# Desenvolvimento de um ambiente de aprendizagem para o ensino de controle de processos

André Pereira da Costa [1], Samuel Alves da Silva [2], Valnyr Vasconcelos Lira [3]

*[1] andre.pcosta@yahoo.com.br. [2] samuel@ifpb.edu.br. [3] valnyr@ifpb.edu.br. Instituto Federal de Educação, Ciência e Tecnologia da Paraíba – IFPB. Rua José Antônio da Silva, 300 – Jardim Oásis – Cajazeiras (PB) – (83) 3531-4560.* 

## Resumo

Esta pesquisa teve como objetivo construir um ambiente de aprendizagem para o ensino de Controle de Processos, tornando-se um importante recurso didático que favorece o aprendizado dos graduandos do Curso Superior de Tecnologia em Automação Industrial, no IFPB Campus Cajazeiras. Então, em nosso percurso metodológico, utilizamos o software MATLAB, bem como sua linguagem de programação característica, para tornar viável a construção do ambiente. Tal software é bastante utilizado na área de Controle de Processos em diversas pesquisas, contribuindo tanto para o desenvolvimento prático, pois possibilita que novos métodos de controle sejam avaliados e empregados nas mais distintas situações, como também no campo educacional. Além disso, utilizamos os pêndulos simples e invertido como modelos mecânicos do simulador. Dentre os resultados obtidos, podemos mencionar a simplicidade de utilização e manipulação do ambiente, pois sua interface gráfica facilita a execução das simulações, de modo dinâmico, na qual o estudante de graduação poderá configurar o sistema e o controlador, além de visualizar o resultado da simulação em um gráfico.

Palavras-chave: Automação industrial. Matlab. Recurso didático.

## **ABSTRACT**

*This research aimed to construct a learning environment for Process Control teaching, making it an important resource, favoring thus the learning of the students of the Course of Technology in Industrial Automation on IFPB Campus Cajazeiras. So, in our methodological approach, we use the MATLAB software, as well as its programming language feature, to make feasible the construction of the environment. This software is widely used in the field of Process Control in various research, contributing to the development of both practical as it allows new control methods are evaluated and employed in the most situations different, but also in the educational field. Also, we use the simple and inverted pendulum as mechanical models of the simulator. And among the results, we mention the simplicity of use and manipulating the environment, because its graphical interface facilitates the execution of simulations, dynamic mode, in which a graduate student can configure the system and controller, preview the result simulation on a graph.*

Keywords: *Industrial automation. Matlab. Didactic resource.*

# 1 Introdução

Para uma formação completa do tecnólogo em Automação Industrial, é necessário que no processo de ensino e aprendizagem da disciplina de Controle de Processos exista uma efetiva integração entre a teoria e a simulação, não esquecendo, é claro, da experimentação prática. Todavia, um dos problemas dessa integração está precisamente no componente prático, desprovido do desenvolvimento de *kits* de aplicação didática, que comumente demanda altos investimentos financeiros (LIMA et al, 2007). Contudo, a simulação desempenha um papel fundamental na área tecnológica, em especial na Automação Industrial, uma vez que pode auxiliar na antecipação de soluções às inúmeras dificuldades que surgem em atividades práticas.

Ferreira *et al.* (2006, p. 1) afirma que:

Ao se abordar aspectos da educação em controle, um aspecto importante a ser destacado, pois afeta diretamente todo o processo de formação do *profis*sional da área tecnológica<sup>1</sup>, é a consciência de que, na vida moderna, o controle torna-se, de forma contínua, onipresente, delimitando áreas diversificadas de atuação, incorporando complexidades variadas e aplicabilidade crescente. Pode-se assinalar, a partir da visão de especialistas, a posição consensual que a tecnologia dos sistemas de controle constitui aspecto fundamental da revolução associada à automação e que afeta os mais diversos setores do mundo atual. Emerge daqui importante condição, que permeia toda a educação em controle: a necessidade de se construir uma visão ampla, que permita aos futuros engenheiros de controle lidar com aplicações multidisciplinares, embasadas em tecnologias flexíveis, que evoluem de forma constante e extremamente rápida.

Atualmente, com o intenso crescimento da área de Controle de Processos, diversos *softwares*, aplicativos e simuladores são organizados por vários pesquisadores (engenheiros, tecnólogos e demais estudantes da área), contribuindo com o desenvolvimento prático e possibilitando que novos métodos de controle sejam avaliados e empregados nos mais distintos ambientes e situações.

Além disso, ou seja, além das opções de materiais, equipamentos, *softwares* e estruturas necessários ao curso de Automação Industrial, o ensino de revista

Assim, o Ensino de Controle, a partir desse viés, oferece ao curso de Tecnologia em Automação Industrial um importante mecanismo incentivador, que estimula o graduando na procura de alternativas para resolver as situações por eles vivenciadas, tanto no ambiente acadêmico como no profissional.

No entanto, surge uma indagação referente a esse pensamento, que na verdade constitui uma dificuldade pedagógica centralizada e oculta no ensino de Controle de Processos: Como articular de modo adequado a sustentação teórica e as simulações? Nesse contexto, isto é, nessa articulação, devemos considerar dois aspectos que podem ser nitidamente evidenciados: a) o aspecto abstrato, pois o campo de Controle de Processos possui as bases teóricas matemáticas, a exemplo da realimentação e da estabilidade; b) o aspecto físico, no qual a aplicação de controle implica no controle de alguma coisa material e concreta.

Dessa forma, constatamos que as simulações no ensino de Controle de Processos transpõem a característica de um componente integrante (complementar) ao fenômeno do aprendizado, ostentando a função de uma "balança equilibradora", essencial e de grande importância, pela sua capacidade de nortear a conexão adequada entre prática e teoria. Além do mais, a utilização de ambientes de aprendizagem, isto é, de simuladores, somando-se ao surgimento de novos *softwares* e ambientes de simulação de controle realizados pela computação, bem como com seu elo com os componentes curriculares dos cursos de Engenharia e de Tecnologia, é analisado como um item referente ao ensino de controle, estabelecendo um mecanismo necessário para a constituição de modelos inovadores.

Por fim, Ferreira *et al.* (2006, p. 2), em seu pensamento referente à Educação de Controle de Processos, destaca que:

Controle de Processos deve ser trabalhado de maneira a possibilitar um embasamento teórico-prático aos estudantes, consolidando uma aprendizagem efetiva, capaz de suportar as mais diversas e complexas situações da área de controle, mantendo sempre altos padrões de excelência. Porém, caso não haja, nos discentes, uma maturidade matemática e, principalmente, uma articulação de conhecimentos de Física para a realização da Modelagem de sistemas complexos, isso será impossível.

<sup>1</sup> Itálico nosso.

É fato conhecido que, quanto maior o número de sentidos envolvidos num estudo, maiores são a fixação, a apreensão e a capacidade de percepção dos alunos. Assim, por exemplo, a assimilação de um conceito decorrente somente de uma leitura de um texto será bem inferior ao aproveitamento verificado se esta leitura for acompanhada de fenômenos auditivos, concomitante à visualização de imagens relacionadas ao mesmo conceito. Se, adicionalmente, à visualização e audição associadas ao conceito também forem introduzidos experimentos práticos, a apreensão é ainda superior.

Diante dessa discussão, surgiu o anseio de se construir um ambiente de aprendizagem para ser utilizado como recurso didático no curso superior de Tecnologia em Automação Industrial no IFPB, Campus Cajazeiras. Dessa forma, além de contribuir com a prática pedagógica, esse recurso será um diferencial para a aprendizagem dos graduandos.

# 2 Metodologia

Nesta pesquisa, realizamos o desenvolvimento do ambiente de aprendizagem no *software* Matlab (MATHWORKS, 2002), sendo que utilizamos os pêndulos simples e invertido como modelos mecânicos, considerando a relevância desses sistemas em inúmeras pesquisas na área de Automação Industrial.

Inicialmente, realizamos a modelagem matemática dos sistemas supracitados, sendo que os resultados de tal modelagem podem ser encontrados em Costa, Silva e Lira (2011).

Em seguida, concretizamos as simulações em malha aberta e em malha fechada dos pêndulos, também no Matlab. Essas simulações podem ser observadas em Costa, Silva e Lira (2012) e em Costa (2013).

Por fim, desenvolvemos a *interface* do simulador (ambiente de aprendizagem) em malha aberta e em malha fechada dos pêndulos no Matlab, por meio da linguagem de programação própria desse *software*, cujos resultados apresentamos a seguir.

# 3 Resultados e discussão

# 3.1 Desenvolvimento da interface do ambiente de aprendizagem

A construção do ambiente de aprendizagem do sistema do pêndulo simples e invertido foi realizada no Matlab (MATHWORKS, 2009). Para facilitar as simulações, de modo dinâmico, foi efetivado o desenvolvimento da *interface* gráfica, na qual o estudante poderá configurar o sistema, o controlador e visualizar o resultado da simulação, em um gráfico.

Para realizar a configuração do modelo a ser simulado no ambiente, o aluno deve editar as abas, que são descritas na sequência.

Na aba "Sistema", apresentada na Figura 1, o graduando poderá fazer a escolha dos valores dos parâmetros do modelo, o tipo de representação (função de transferência, espaço de estados ou Equações Diferenciais Ordinárias – EDO). Realizada a configuração destes campos, a equação é apresentada na opção selecionada, para que o discente possa observá-la. No exemplo de simulação da Figura 1, foi optado pela representação no modo de função de transferência de um pêndulo invertido.

Na aba "Controle", exibida na Figura 2(a), o estudante escolhe se almejará fazer a simulação do sistema em malha aberta ou em malha fechada. Se realizar a simulação em malha fechada, deverá escolher o tipo controlador e os valores dos ganhos do controle utilizado. No exemplo da Figura 2(a), foi executada a configuração da simulação em malha fechada com um controle do tipo PID, com ganhos  $KP = 100$ ,  $KI = 1$  e  $KD = 1$ , simultaneamente.

Finalmente, na aba "Simulação", exposta na Figura 2(b), o aluno poderá optar por salvar ou não os dados obtidos na simulação, em um arquivo, além de escolher o tempo de duração a ser simulado. No exemplo da Figura 2(b) escolheu-se por não salvar os dados e optou-se por um tempo de simulação de 10 s. Assim, feita a configuração das 3 abas do ambiente de aprendizagem, o graduando deve clicar no botão "Simular" e os resultados são apresentados graficamente no painel "Sinais", mostrado na Figura 3, no final da simulação. No exemplo dessa figura, foi configurada uma simulação em malha fechada com um controlador do tipo PID, com ganhos KP = 100, KI  $= 10$  e KD = 1, respectivamente.

revista

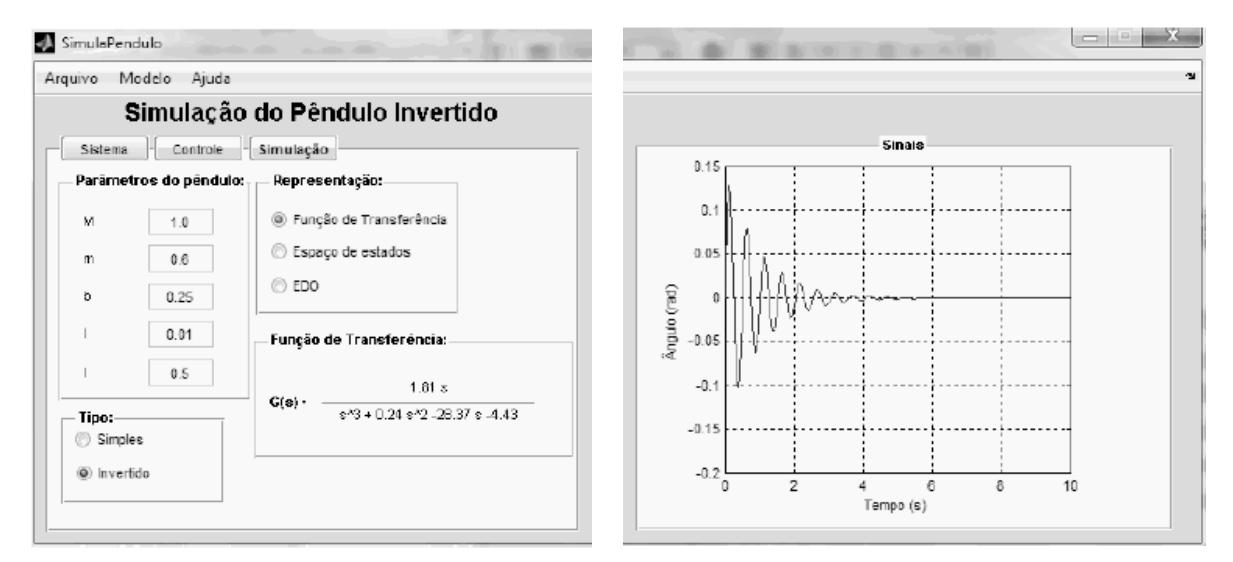

Figura 1 – Tela do ambiente de aprendizagem do sistema de pêndulos simples e invertido.

*Fonte:* Dados da pesquisa.

Figura 2 – Telas do ambiente de aprendizagem do sistema de pêndulos simples e invertido.

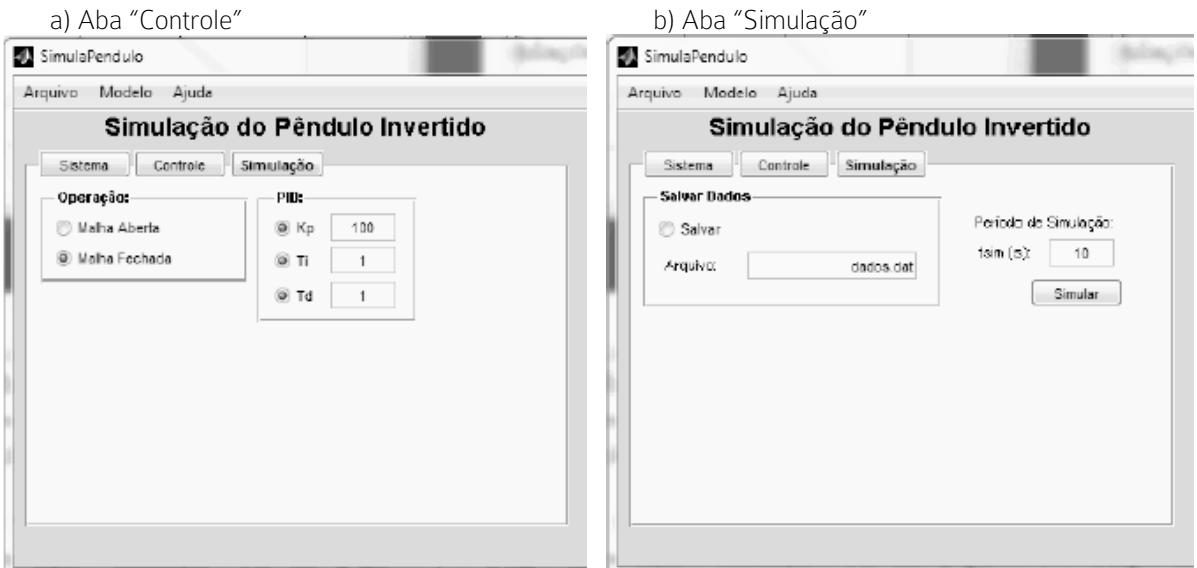

*Fonte:* Dados da pesquisa.

Se além da apresentação da equação do modelo e do sinal do ângulo do pêndulo na *interface* do simulador, o usuário desejar salvar os dados para análises futuras, estes serão salvos em um arquivo (dados.dat), no formato de quatro colunas, [tempo, entrada, deslocamento, ângulo], isto é, [ t u x **ɵ**]. O uso de tal funcionalidade é extremamente útil para os instrutores/tutores, já que lhes permite solicitar aos usuários simulações de diferentes configurações (parâmetros, controladores, etc.) que, após serem realizadas, enviam seus resultados para avaliação, imediatamente, via e-mail, por exemplo. Outra possibilidade é de que os dados salvos possam ser usados em atividades de identificação e estimação de parâmetros do modelo do pêndulo invertido (COSTA; SILVA; LIRA, 2011, p. 7).

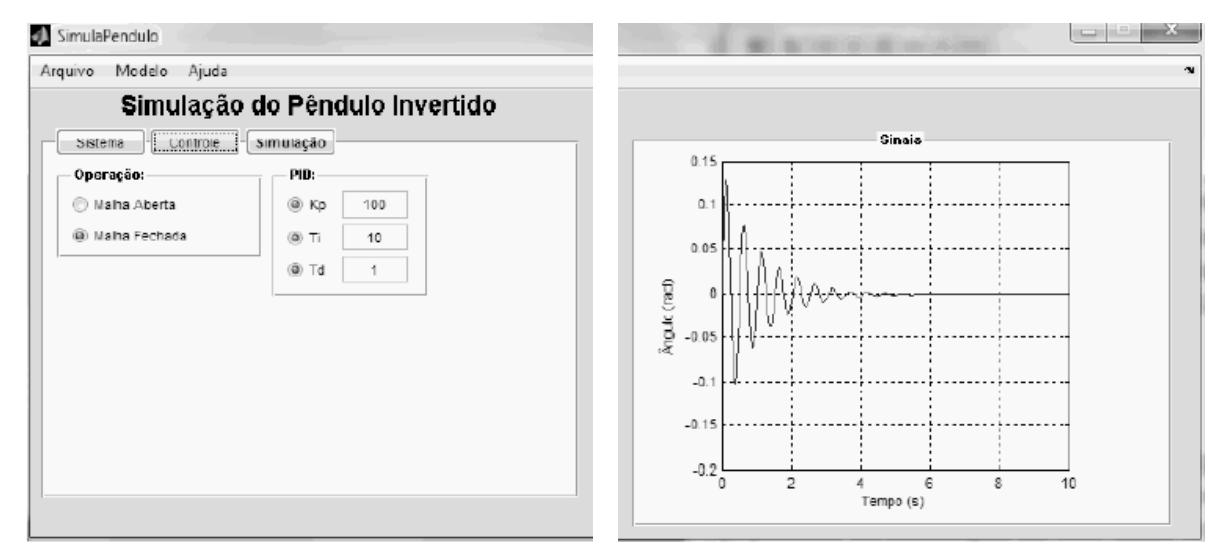

Figura 3 – Tela do ambiente de aprendizagem com os resultados de simulação do sistema de pêndulos simples e invertido.

*Fonte:* Dados da pesquisa.

#### 3.2 Estrutura de simulação

Caso o graduando escolha o modo de função de transferência, os parâmetros serão utilizados no cálculo do numerador e do denominador. Mas, se a representação no espaço de estados for selecionada, os parâmetros serão empregados no cálculo das matrizes do modelo. Com esses dados calculados, obtém-se a representação desejada por meio das funções:

#### Função de Transferência: pend = tf(num, den); Espaço de Estados: pend = ss(A, B, C, D);

No caso de ser escolhida a representação na forma de EDO, é necessário o uso de uma função na qual sejam descritas as equações diferenciais do modelo. Tal função tem como parâmetros de entrada o intervalo de tempo, para que o sistema seja simulado, o estado inicial e o sinal de entrada; e de saída, as derivadas do modelo em questão, como:

**EDO:**  $[sys] =$  pendulo\_inv(t, X, U);

Uma vez elaborados os modelos, seja em malha aberta (pend\_MA) ou em malha fechada (pend\_MF), a simulação do sistema pode ser realizada via as funções [y, t] = impulse(pend\_MA), caso sejam escolhidas as representações em função de transferência ou espaço de estados, e  $[t, y] =$  ode45(pend\_MF, t, x0), caso seja escolhida a representação em EDO.

#### 3.3 Exemplos de simulação e análises

Em seguida, são apresentados alguns resultados de simulação para o sistema do pêndulo invertido, em malha aberta e em malha fechada. Na Figura 4 é mostrada uma simulação no espaço de estados e em malha aberta. Note que após configurarmos os parâmetros do modelo, a EDO referente é apresentada no Painel "Espaço de Estados". Além disso, o sistema foi simulado por um período de 2 s. Assim, verificamos nesta situação que, devido à instabilidade do sistema, o pêndulo não consegue ficar na posição vertical.

Nas Figuras 5 e 6, o sistema foi simulado na forma de função de transferência e em malha fechada, para um período de 10 s. Na simulação da Figura 5, o controlador escolhido corresponde ao Caso (a) da Tabela 1, e na Figura 6 ao Caso (b).

Tabela 1 – Parâmetros do controlador PID utilizados nas simulações

| Caso |           |    |
|------|-----------|----|
|      | יי<br>100 |    |
| a)   |           |    |
| (b   | 550       | 10 |

*Fonte:* Dados da pesquisa.

revista

Or

**Sioia** 

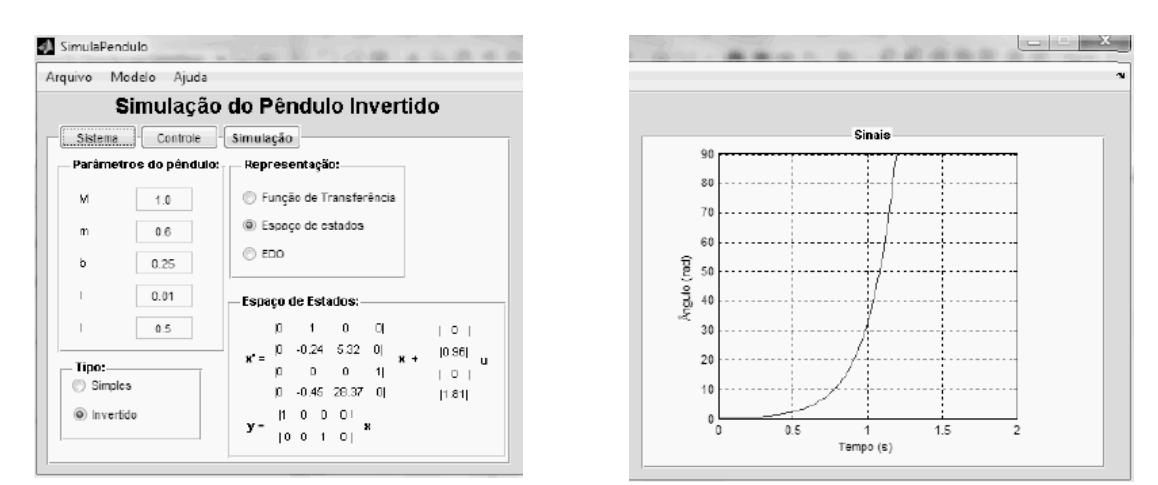

Figura 4 – Tela do ambiente de aprendizagem com os resultados do pêndulo invertido no modo de espaço de estados em malha aberta.

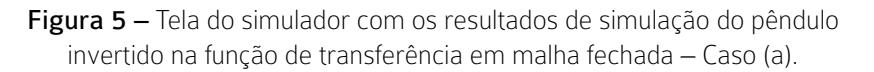

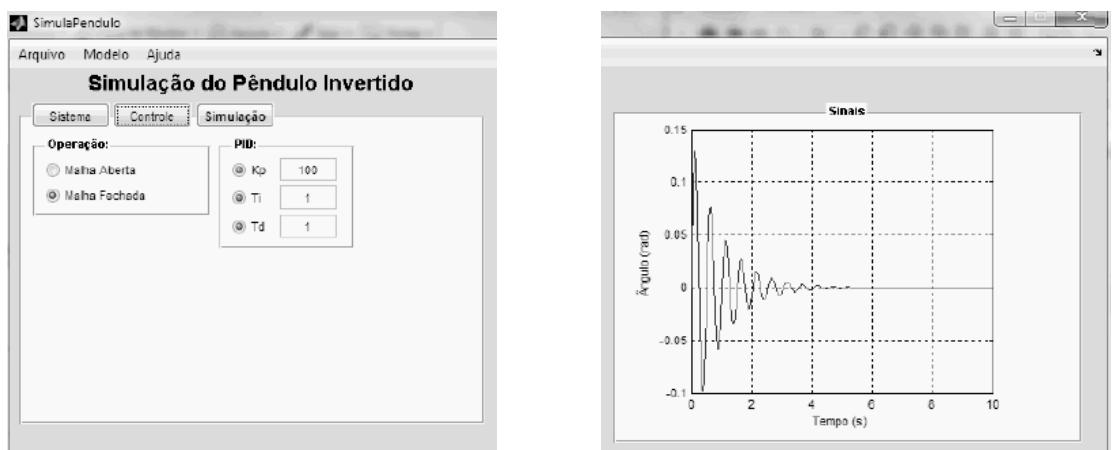

Figura 6 – Tela do ambiente de aprendizagem com os resultados do pêndulo invertido na função de transferência em malha fechada – Caso (b).

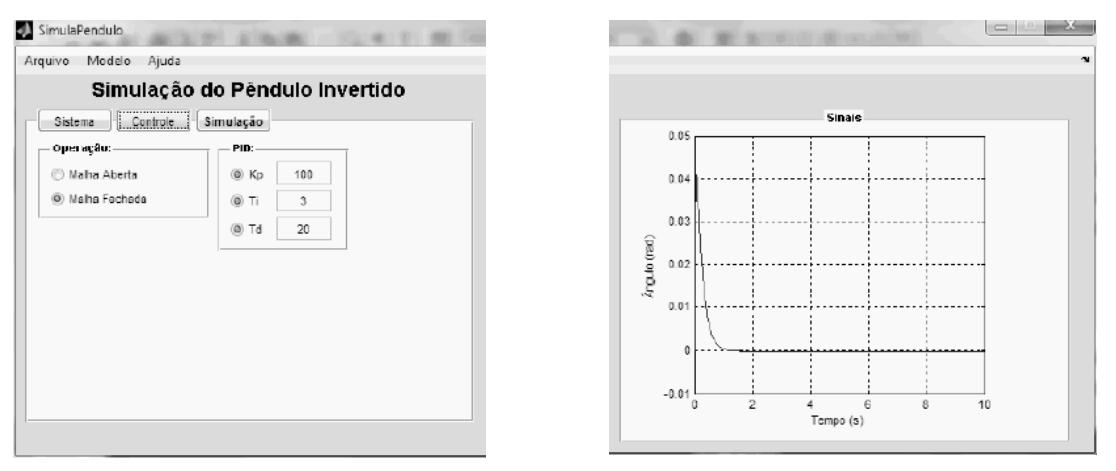

*Fonte:* Dados da pesquisa.

Após a realização de uma simulação, caso o usuário deseje realizar a simulação por meio de outra configuração, basta realizar o ajuste dos parâmetros e clicar novamente no botão "Simular".

# 4 Considerações finais

Nesta pesquisa, consideramos que o ambiente de aprendizagem dos sistemas mecânicos dos pêndulos simples e invertido constitui-se como um recurso didático bastante relevante para o processo de ensino e aprendizagem da disciplina de Teoria de Controle de Processos do Curso Superior de Tecnologia em Automação Industrial do IFPB, Campus Cajazeiras.

Dentre as características mais importantes do ambiente, podemos mencionar a simplicidade de utilização e manipulação, o que pode facilitar as simulações pelo estudante, a serem realizadas de modo dinâmico.

 Outra questão diferencial é que o desenvolvimento deste recurso foi realizado no *software* MA-TLAB, que possui grande aplicação e uso na área de Automação Industrial, considerando, ainda, que os sistemas mecânicos vistos como modelos são empregados em diversas pesquisas feitas nesse ramo tecnológico.

Em trabalhos futuros, realizaremos a aplicação deste ambiente de aprendizagem em uma turma do citado curso, considerando como base teórica o modelo de Ausubel da aprendizagem significativa, e, através da pré e pós-testagem de Engenharia Didática, analisaremos os efeitos à aprendizagem dos alunos.

## **REFERÊNCIAS**

COSTA, A. P.; SILVA, S. A.; LIRA. V. V. Desenvolvimento de um Simulador para um Sistema de Pêndulo Invertido. In: CONGRESSO DE PESQUISA E INOVAÇÃO DA REDE NORTE NORDESTE DE EDUCAÇÃO TECNOLÓGICA, 6., 2011, Natal – RN. Anais... Natal: IFRN, 2011. p. 1-10.

Simulações de Pêndulo Simples e Invertido. In: CONGRESSO NORTE NORDESTE DE PESQUISA E INOVAÇÃO, 7., 2012, Palmas - TO. Anais... Palmas: IFTO, 2012. p. 1-08.

COSTA, A. P. Desenvolvimento de um Simulador para um Sistema de Controle de Pêndulo Simples e Invertido como Ferramenta Didática no Processo de Ensino e Aprendizagem. 2013. 53 f. Monografia (Curso

Superior de Tecnologia em Automação Industrial) – Instituto Federal da Paraíba, Cajazeiras, 2013.

FERREIRA, A. L. S.; ALVES, A. S. C.; MARTINS, C. H. N.; MUNIZ, C. A.; FARIA, P. V. A.; CÉSAR, T. C.; GOMES, F. J. O problema da defasagem entre a teoria e a prática: proposta de uma solução de compromisso para um problema clássico de controle. In: CONGRESSO BRASILEIRO DE ENSINO DE ENGENHARIA, 34., 2006, Passo Fundo - RS. Anais... Passo Fundo: Ed. Universidade de Passo Fundo, 2006, p. 1-13.

LIMA, F. A. de; LIRA, V. V.; SILVA, R. P.; BARRETO NETO, A. G. S. Desenvolvimento de uma plataforma experimental para o ensino de controle de processos. In: CONGRESSO DE PESQUISA E INOVAÇÃO DA REDE NORTE NORDESTE DE EDUCAÇÃO TECNOLÓGICA, 2., 2007, João Pessoa – PB. Anais... João Pessoa: CEFET-PB, 2007. p. 1-08.

MATHWORKS, T. Getting Started With Matlab. [S.l.], 2002.

\_. Matlab - The Language of Technical Computing. [S.l.], 2009.

## Agradecimentos

Ao IFPB, em especial, ao PIBICT e ao Grupo de Pesquisa em Automação pelo apoio na pesquisa.